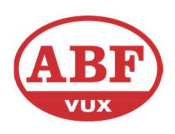

## Lämna in uppgift med ett dokument från din dator

1. Gå till din kurs, leta upp uppgiften och klicka på den. Om din lärare har satt en deadline kan du finna uppgiften direkt under "Att-göra"-listan. Annars klicka på "Moduler".

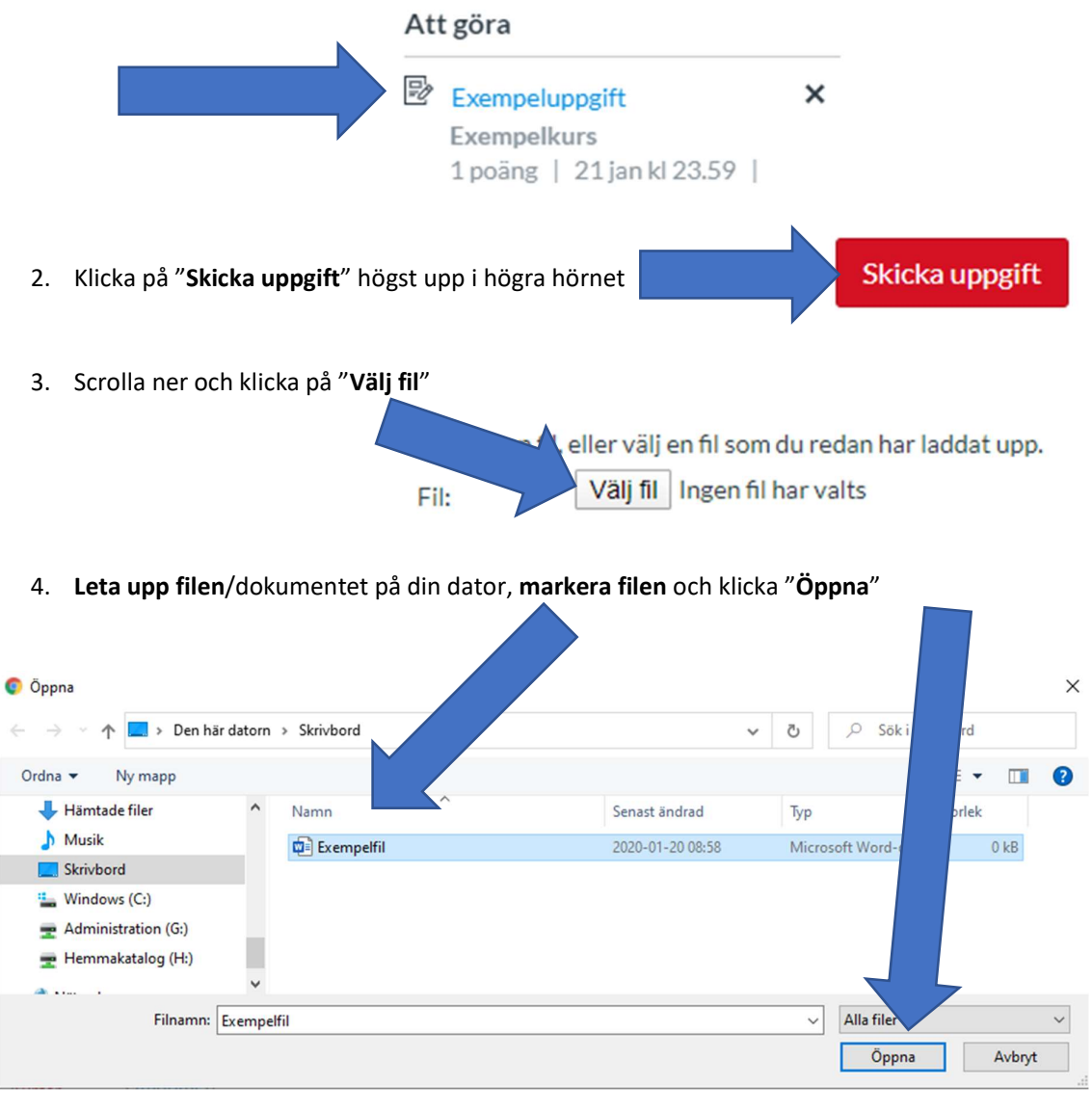

5. Klicka i "Den inlämnade uppgiften är mitt egna originalarbete"

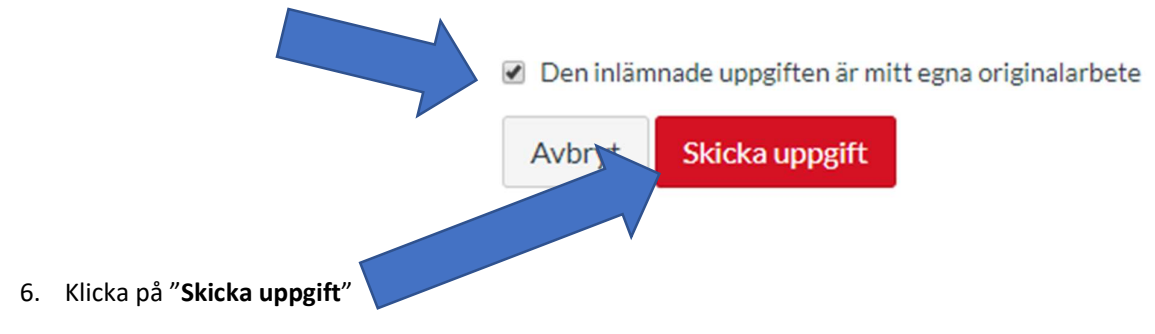